## **Introduzione ad HTML seconda parte**

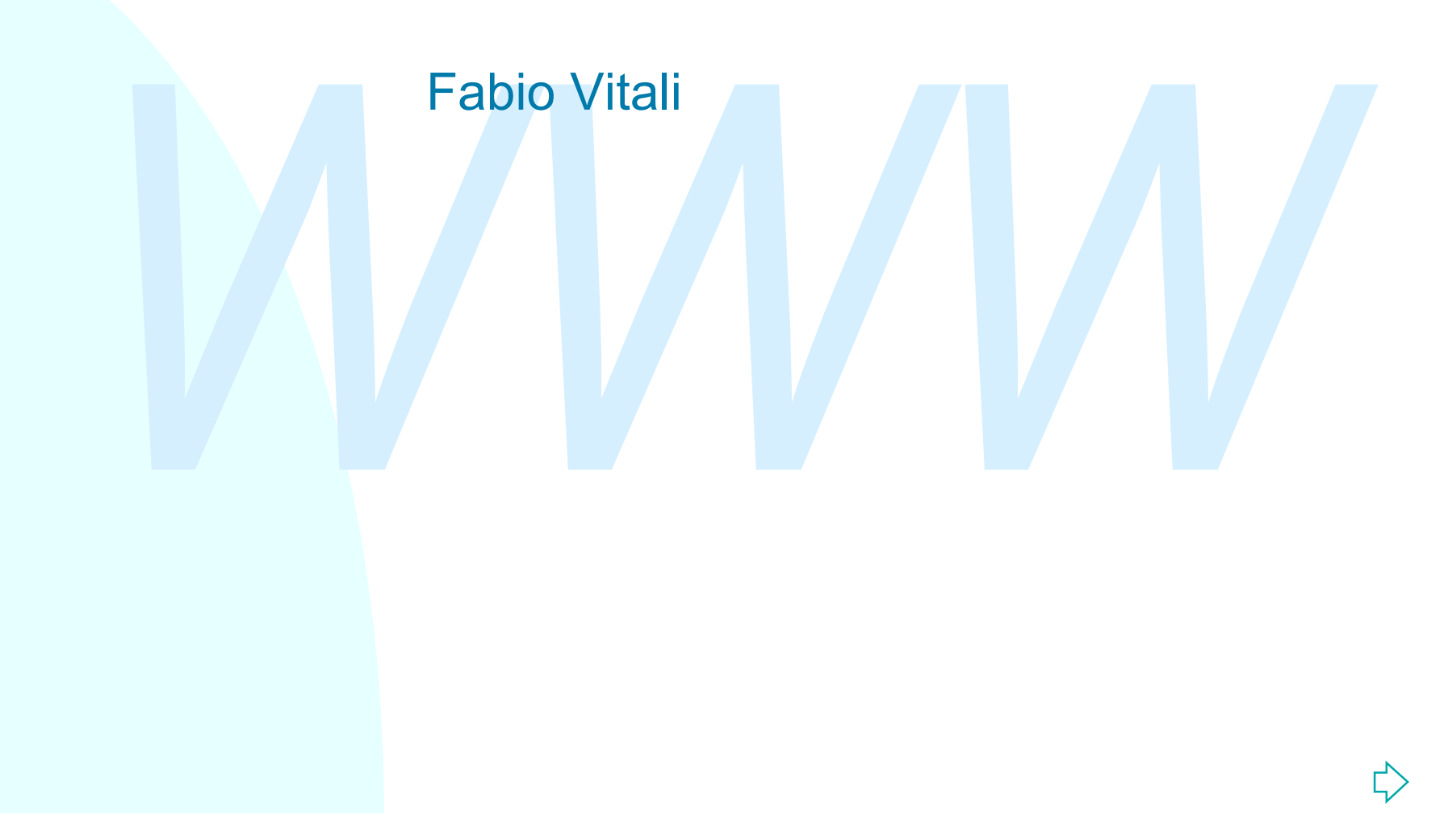

## **Introduzione**

# ◆ II tag HEAD<br>◆ Oggetti e mappe<br>◆ Form<br>◆ Frame<br>◆ Frame Oggi esaminiamo in breve, in HTML:

- $\blacklozenge$  II tag HEAD
- ◆ Oggetti e mappe
- $\blacklozenge$  Form
- $\leftarrow$  Frame

## **I tag di HEAD**

TIEAD contierie delle miorinazioni che sono nievanti p<br>
tutto il documento. Esse sono:<br>
◆ TITLE: il titolo del documento<br>
◆ ISINDEX: definisce la risorsa come indicizzata (deprecato)<br>
◆ BASE: l'URL da usare come base per HEAD contiene delle informazioni che sono rilevanti per tutto il documento. Esse sono:

- $\triangle$  TITLE: il titolo del documento
- ◆ ISINDEX: definisce la risorsa come indicizzata (deprecato)
- ◆ BASE: l'URL da usare come base per gli URL relativi
- ◆ LINK: link di documenti a tutto il documento
- ◆ SCRIPT: librerie di script
- ◆ STYLE: librerie di stili
- $\triangleleft$  META: meta-informazioni sul documento

### **I tag di HEAD: BASE: URL relativi ed assoluti (1)**

- Ogni documento HTML visualizzato in un browser ha associato un URL. Questo può appartenere allo schema di naming http://, ftp://, o anche file://. Tipicamente sono schemi gerarchici.
- Superintention Time visualizzato in un browser<br>
associato un URL. Questo può appartenere allo<br>
schema di naming http://, ftp://, o anche file://.<br>
Tipicamente sono schemi gerarchici.<br>
Spesso accade che esistano degli ogget <sup>n</sup> Spesso accade che esistano degli oggetti dipendenti dalla pagina (immagini, stili, script, applet, link a pagine secondarie, ecc.), che appartengono allo "stesso dominio" della pagina di partenza.
	- E' data allora possibilità, nello specificare l'URL della risorsa secondaria, di affidarsi ad un URL relativo, che si basa sull'URL del documento di partenza.

### **I tag di HEAD: LINK, SCRIPT, STYLE: documenti esterni**

- Con i tag SCRIPT e STYLE si possono definire, rispettivamente, blocchi di funzioni di un linguaggio di script e blocchi di stili di un linguaggio di stylesheet.
- A volte può esser utile mettere esternamente queste specifich<br>
e riferirvi esplicitamente.<br>
In questo caso si usa il tag LINK, che permette di creare un lir<br>
esplicito al documento esterno di script e/o di stili.<br>
<LINK RE <sup>n</sup> A volte può esser utile mettere esternamente queste specifiche, e riferirvi esplicitamente.
	- In questo caso si usa il tag LINK, che permette di creare un link esplicito al documento esterno di script e/o di stili.

```
<LINK REL="STYLESHEET"
       TYPE="text/css"
       HREF="lib/style1.css">
```
N.B.: Netscape lo permette solo per stylesheet. Per gli script richiede qualcosa del tipo:

```
<SCRIPT LANGUAGE="JavaScript"
         SRC="lib/script.js">
```

```
</SCRIPT>
```
## **I tag di HEAD: META: meta-informazioni (1)**

Le meta-informazioni sono informazioni sul documento, piuttosto che informazioni del documento.

Il tag META è un meccanismo generale per specificare meta-informazioni su un documento HTML.

Ci sono due tipi di meta-informazioni definibili con il tag META:

- ttosto che informazioni del documento.<br>
ag META è un meccanismo generale per specificare<br>
ta-informazioni su un documento HTML.<br>
sono due tipi di meta-informazioni definibili con il tag<br>
FTA:<br>
▶ Intestazioni HTTP: la comu ◆ Intestazioni HTTP: la comunicazione HTTP fornisce informazioni sul documento trasmesso, ma il suo controllo richiede accesso al server HTTP. Con il tag META si può invece fornire informazione "stile-HTTP" senza modifiche al server.
- u **Altre meta-informazioni**: i motori di ricerca usano le metainformazioni (ad esempio "Keyword") per catalogare ed organizzare al meglio i documenti indicizzati.

## **I tag di HEAD: META: meta-informazioni (2)**

#### Ad esempio:

- u **<META HTTP-EQUIV="Expires" CONTENT="10">** Il documento viene ricaricato tra dieci secondi (ad esempio con un'immagine pubblicitaria diversa)
- u **<META NAME="keyword" CONTENT="sesso, sesso, sesso, soldi, borsa, mp3, musica, sesso, sesso">**

EXECUTE TRESPORT CONTENT= "10"><br>
Il documento viene ricaricato tra dieci secondi (ad esempio<br>
con un'immagine pubblicitaria diversa)<br>
EXETA NAME= "keyword" CONTENT= "sesso, sesso,<br>
sesso, soldi, borsa, mp3, musica, sesso Al documento vengono associate le parole chiave qui specificate, che permettono ai motori di ricerca di classificare il documento secondo le categorie qui precisate. Più accurata e popolare la scelta delle keyword, più volte il documento viene presentato nelle ricerche in una posizione alta.

## **Mappe**

Un'image map (o mappa) è un'immagine (il cui contenuto è ignoto ad HTML) in cui alcune aree vengono identificate e a cui viene associata una destinazione ipertestuale.

*Mande map* (*C mappa)* e drimmagine (ii cui contentità dignoto ad HTML) in cui alcune aree vengono identificati a cui viene associata una destinazione ipertestuale.<br>
effetto è di aver creato un'immagine in cui, a seconda<br> L'effetto è di aver creato un'immagine in cui, a seconda della locazione in cui si clicca, si va in una destinazione diversa.

Esistono due tipi di mappe:

- ◆ Mappe server-side: il server esamina la locazione del click e attiva la destinazione specificata.
- ◆ Mappe client-side: il browser esamina la locazione del click e attiva la destinazione specificata.

## **Mappe server-side**

La lista delle aree è sul server

Si usa un tag A che contiene esclusivamente il tag IMG con l'attributo ISMAP:

```
<a href="/imagemap/pippo">
      <img src="pippo.gif" ismap>
</a>
```
Ed lista delle alte e sul server<br>
Si usa un tag A che contiene esclusivamente il tag IM<br>
con l'attributo ISMAP:<br>
<sup>Xa href="/imagemap/pippo"><br>
ximg src="pippo.gif" ismap><br>
X/a><br>
Quando l'utente clicca su una parte dell'imma</sup> Quando l'utente clicca su una parte dell'immagine, il link specificato viene attivato, e il browser manda le coordinate del click.

Un'applicazione server-side identifica la destinazione corretta e la spedisce in risposta.

## **Mappe client-side (1)**

La corrispondenza tra click e area viene fatta sul browser; l'elenco delle zone viene spedito nel documento HTML come tag AREA dentro al tag MAP:

```
<IMG SRC=immagine.gif USEMAP="#pippo">
```
**… atra roba …**

```
Photosponderiza tractick e area viene ratia sur browser,<br>
photospheriza tractic specific nel documento HTML contracts and tractional transmission and MAP:<br>
MG SRC=immagine.gif USEMAP="#pippo"><br>
altra roba ...<br>
AP NAME="p
… altra roba …
<MAP NAME="pippo">
    <AREA shape="rect" coord="0,0,100,100" href="doc1.html">
    <AREA shape=circle coord="100,50,100" href="doc2.html">
    … altre aree …
</MAP>
```
A sequire: Mappe client-side (2) 10/26

## **Mappe client-side (2)**

Le mappe client-side si basano su due tag:

- AP: identifica un blocco di aree che costituiscono la mappa di<br>
in'immagine. Attributi:<br> **\* Name: I valore dell'attributo USEMAP dell'immagine. E' un URI!!!**<br>
REA: identifica unarea dell'immagine, a cui associare una<br>
lest u MAP: identifica un blocco di aree che costituiscono la mappa di un'immagine. Attributi:
	- <sup>F</sup> **Name: l valore dell'attributo USEMAP dell'immagine. E' un URI!!!**
- u AREA: identifica unarea dell'immagine, a cui associare una destinazione ipertestuale. Attributi:
	- <sup>F</sup> **shape: la forma dell'area (default, rect, circle, poly)**
	- <sup>F</sup> **coords: le coordinate dell'area**
	- <sup>F</sup> **href: la destinazione connessa con quell'area**
	- <sup>F</sup> **nohref: la specifica che l'area non ha destinazioni (senza valore)**

## **Oggetti esterni**

*Meta Theoleting Senito III dall III2lo. II dag IMC Voleva*<br>
inte supporto per immagini GIF e JPEG.<br> *We is a sum if tag APPLET, la Netscape if*<br> *WEMBED, Internet Explorer i tag DYNSRC e BGSOUNI*<br>
1222 contare IMG, svolgo L'inserimento nelle pagine HTML di blocchi di dati esterni è stato un problema sentito fin dall'inizio. Il tag IMG voleva fornire supporto per immagini GIF e JPEG. Per includere oggetti di vario tipo, ogni browser ha inventato le proprie estensioni: la Sun il tag APPLET, la Netscape il tag EMBED, Internet Explorer i tag DYNSRC e BGSOUND, senza contare IMG, svolgono più o meno lo stesso servizio. In HTML 4 si è introdotto il tag OBJECT per uniformare tutti i tipi di oggetti esterni. Il tag APPLET è mantenuto ma deprecato, mentre il tag IMG è mantenuto per l'alta diffusione che ha.

## **I tag OBJECT e PARAM**

#### **OBJECT**

Include un oggetto esterno. Il contenuto del tag viene visualizzato dai browser che non sanno utilizzare l'oggetto. Attributi:

- Sualizzato dal browser che non sarino dullizzate i oggetitibuti:<br> *WELASSID, CODEBASE, DATA: l'URL del codice, la base del<br>
documento che costituisce l'oggetto incluso, e i dati che bisogna<br>
attribuirgli<br>
<i>ARCHIVE: la loc* + CLASSID, CODEBASE, DATA: l'URL del codice, la base del documento che costituisce l'oggetto incluso, e i dati che bisogna attribuirgli
- <sup>F</sup> ARCHIVE: la locazione di classi, dati ecc. che risultino più veloci da accedere delle rispettive fonti originarie

#### PARAM

Un parametro che il browser passa all'oggetto in fase di inizializzazione. Attributi:

- $\rightarrow$  NAME: il nome dell'attributo
- $\rightarrow$  VALUE: il valore dell'attributo
- ← TYPE: il tipo del valore dell'attributo

## **Form**

Con i FORM si utilizzano le pagine HTML per inserire valori che vengono poi elaborati sul server. I FORM sono legati al CGI (Common Gateway Interface):

*MATH CRIM e* dalazzario to pagnic Trimin per income valent oriotary<br>angono poi elaborati sul server. I FORM sono legati al CGI (Comm<br>ateway Interface):<br>browser raccoglie dati con un form dall'utente. Crea una<br>pnnessione H Il browser raccoglie dati con un form dall'utente. Crea una connessione HTTP con il server, specificando una ACTION (cioè un applicazione che funga da destinatario) a cui fare arrivare i dati. Il destinatario riceve i dati, li elabora e genera un documento di risposta, che viene spedito, tramite il server HTTP, al browser.

I controlli tipati e nominati vengono usati per l'inserimento dei dati nei form: campi di inserimento dati, pulsanti, bottoni radio, checkbox, liste a scomparsa, ecc.

## **Esempio di form**

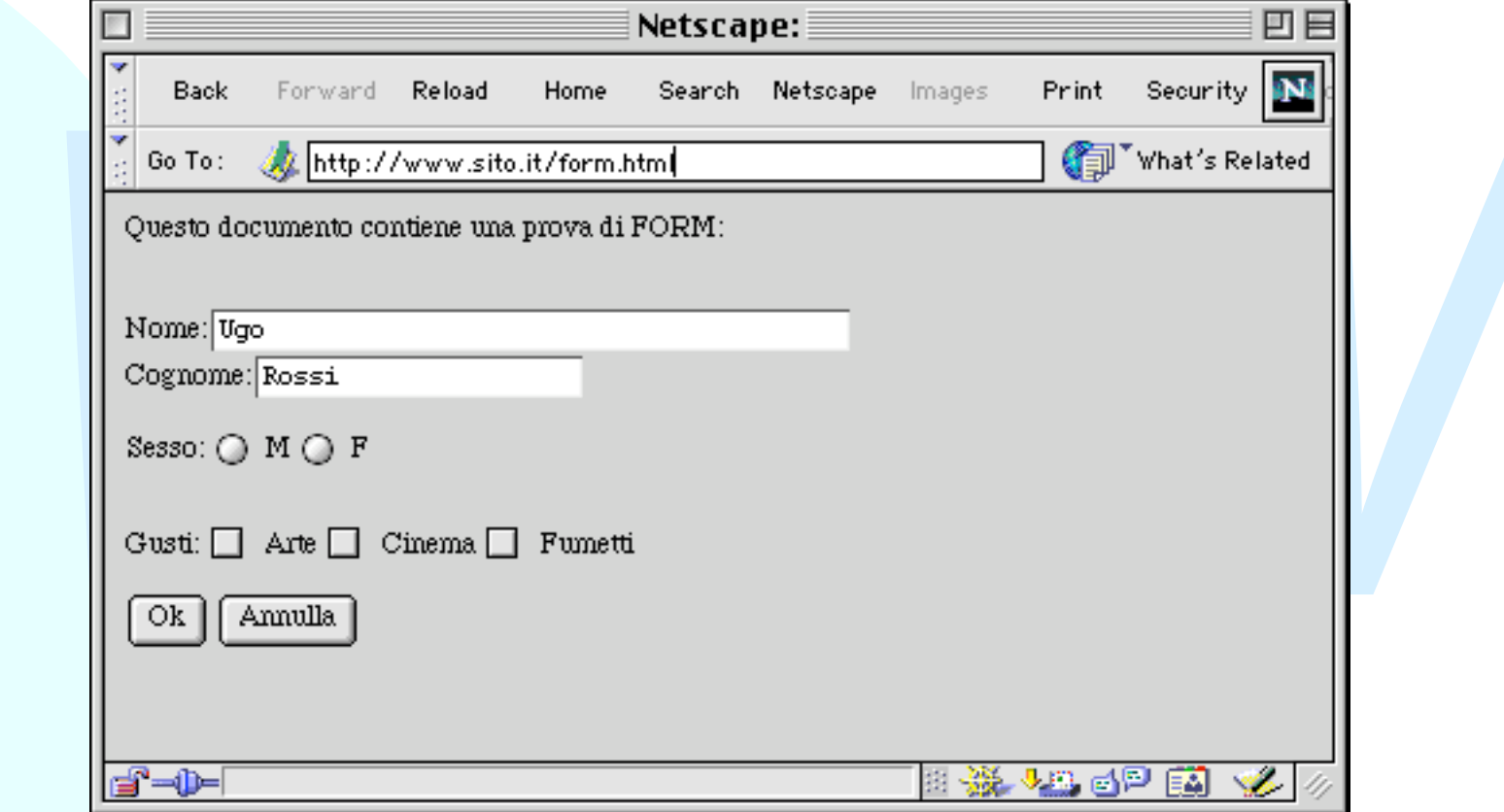

## **Il codice della form**

**<P>Questo documento contiene una prova di FORM:</P>**

METHOD="GET" ACTION="http://www.sito.it/cgi-bin/a.pl"<br>
ome:<INPUT TYPE="text" NAME="Nome" VALUE="Ugo" SIZE=40<br>
ognome:<INPUT TYPE="text" NAME="Cognome" VALUE="Rossi"<br>
sso: <INPUT TYPE="radio" NAME="Sesso" VALUE="M"> M<br>
<IN **<FORM METHOD="GET" ACTION="http://www.sito.it/cgi-bin/a.pl"> <BR>Nome:<INPUT TYPE="text" NAME="Nome" VALUE="Ugo" SIZE=40> <BR>Cognome:<INPUT TYPE="text" NAME="Cognome" VALUE="Rossi"> <P>Sesso: <INPUT TYPE="radio" NAME="Sesso" VALUE="M"> M <INPUT TYPE="radio" NAME="Sesso" VALUE="F"> F </P> <BR>Gusti:**

 **<INPUT TYPE="checkbox" NAME="Gusti" VALUE="Arte"> Arte <INPUT TYPE="checkbox" NAME="Gusti" VALUE="Cinema"> Cinema <INPUT TYPE="checkbox" NAME="Gusti" VALUE="Fumetti"> Fumetti**

**<P><INPUT TYPE=submit NAME="Submit" VALUE="Ok"> <INPUT TYPE=reset NAME="Cancel" VALUE="Annulla"> </FORM>**

## **I tag del form (1)**

#### FORM

Raggruppa tutti i controlli che debbono raccogliere data per un destinatario. Attributi:

- <sup>F</sup> ACTION: l'URL dell'applicazione server-side che riceverà i dati
- + METHOD: il metodo HTTP che deve essere usato per i dati
- + NAME: un nome univoco per il form
- destinatario. Attributi:<br>
ACTION: l'URL dell'applicazione server-side che riceverà i dati<br> *WETHOD: il metodo HTTP che deve essere usato per i dati*<br> *WAME: un nome univoco per il form*<br> *ENCTYPE: il metodo di codifica de* ← ENCTYPE: il metodo di codifica dei dati da usare. Per default si usa '**application/x-www-form-urlencoded'**.

## **La codifica application/xwww-form-urlencoded**

E' un estensione della codifica degli URI prevista nel RFC 2396 (Sintassi degli URI)

- E un esterisione della codifica degli URI<br>
prevista nel RFC 2396 (Sintassi degli URI)<br>
◆ i codici non alfanumerici sono sostituiti da "%HH"<br>
(HH: codice esadecimale del carattere),<br>
◆ gli spazi sono sostituiti da '+',<br>
◆ ◆ i codici non alfanumerici sono sostituiti da '%HH' (HH: codice esadecimale del carattere),
	- ◆ gli spazi sono sostituiti da '+',
	- ◆ i nomi dei controlli sono separati da '&',
	- ◆ il valore è separato dal nome da '='

## **I tag del form (2)**

#### INPUT

- Raccoglie la maggior parte dei tipi di controllo disponibili in un form. Attributi:
	- <sup>F</sup> TYPE: rappresenta il tipo di controllo da istanziare: text, password, checkbox, radio, submit, reset, file, hidden, image, button
	- <sup>F</sup> NAME: il nome che verrà passato all'applicazione server-side insieme al valore inserito
	- In un form. Attributi:<br>
	+ TYPE: rappresenta il tipo di controllo da istanziare: text,<br>
	password, checkbox, radio, submit, reset, file, hidden, image<br>
	button<br>
	+ NAME: il nome che verrà passato all'applicazione server-side<br> <sup>F</sup> VALUE: il valore di default (per i controlli di testo) o selezionato (per i controlli di tipo bottone) che viene presentato all'utente e passato all'applicazione server-side
		- <sup>F</sup> SIZE e MAXLENGTH: dimensione prevista e lunghezza massima (per i testi)
		- + DISABLED, CHECKED: per i bottoni, radio e checkbox.

## **I tag del form (3)**

#### **TEXTAREA**

Area di inserimento testo. Attributi (oltre a NAME):

← ROWS: il numero di righe previste

<sup>F</sup> COLS: il numero di colonne previste

SELECT, OPTGROUP

→ ROWS: il numero di rigne previste<br>
→ COLS: il numero di colonne previste<br>
LECT, OPTGROUP<br>
Jna lista di opzioni e sotto-opzioni. Attributi (oltre a NAM<br>
→ SIZE: il numero di opzioni visibili<br>
→ MULTIPLE: Vero se la lista Una lista di opzioni e sotto-opzioni. Attributi (oltre a NAME):

- <sup>F</sup> SIZE: il numero di opzioni visibili
- ← MULTIPLE: Vero se la lista permette selezioni multiple.

**OPTION** 

Una opzione in un SELECT o in un OPTGROUP.

- ← SELECTED: vero se l'elemento è selezionato all'avvio
- ← LABEL: scritta visibile all'utente
- <sup>F</sup> VALUE: valore passato all'applicazione server-side

A sequire: I frame 19/26

## **I frame**

I frame servono per dividere la finestra in più zone indipendenti ed associare a ciascuna di loro un documento diverso.

Ogni zona (o frame) ha un nome, che viene usata per specificare in quale zona viene visualizzato la destinazione di un link.

**Example 11 and Second Caustic Control of Control Commento diverso.**<br> **Dani zona (o frame) ha un nome, che viene usata per pecificare in quale zona viene visualizzato la estinazione di un link.<br>
<b>tag FRAMESET introduce una** Il tag FRAMESET introduce una serie di frame o verticali o orizzontali. FRAMESET può contenere annidati altri FRAMESET (per cambiare l'orientamento).

La definizione dei link A cambia per rendere possibile precisare il nome di una zona o di una finestra come destinazione del documento.

## **Un esempio di frame**

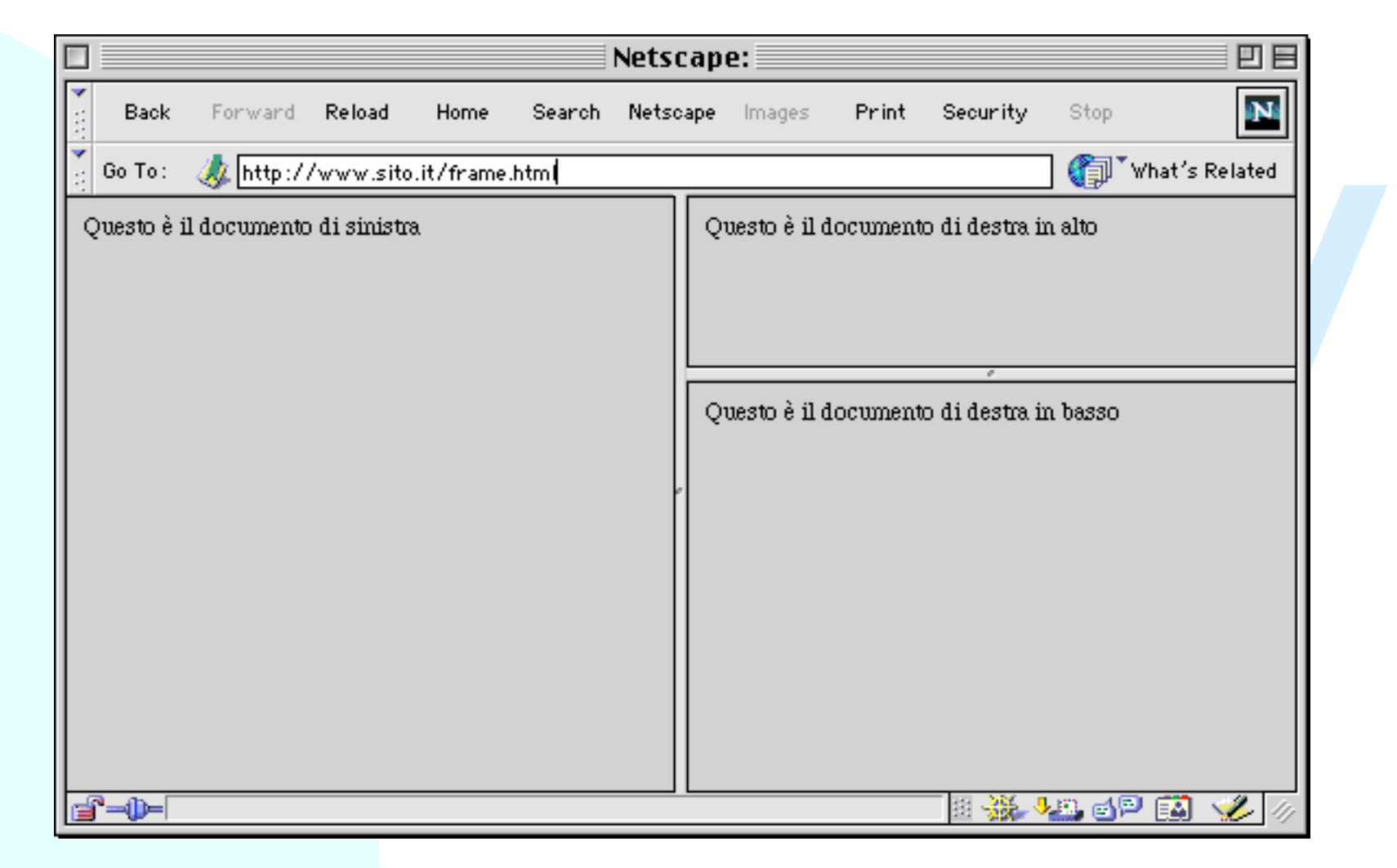

## **Il codice del frame**

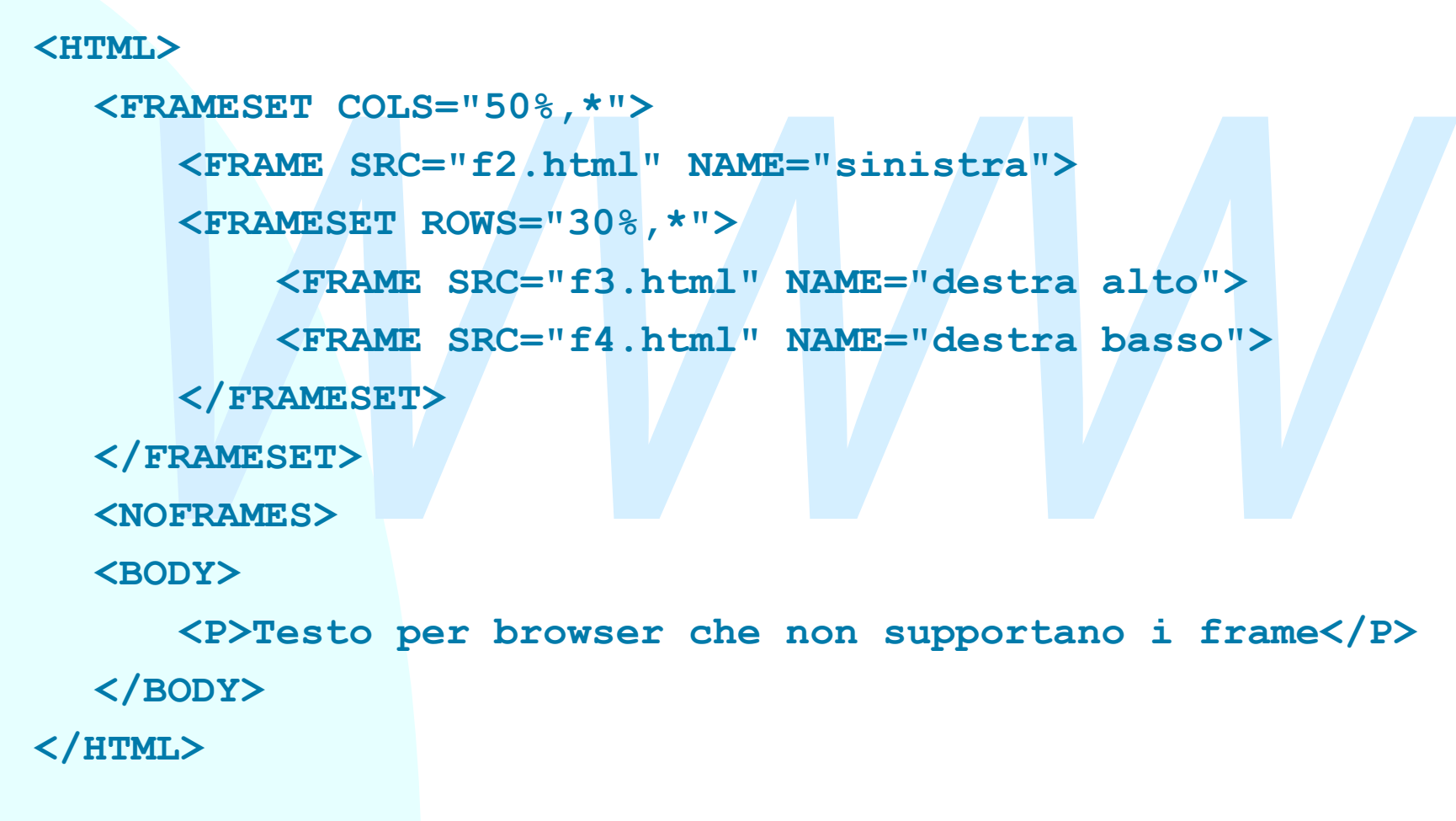

## **I tag dei frame (1)**

#### FRAMESET

Introduce un gruppo di frame. Attributi:

*★* ROWS, COLS: la disposizione delle righe o delle colonne de frameset. Il valore è una lista di numeri separati da virgole.<br>Ogni numero identifica la dimensione di un frame. Espresso in pixel, o in percentuale, o con u <sup>F</sup> ROWS, COLS: la disposizione delle righe o delle colonne del frameset. Il valore è una lista di numeri separati da virgole. Ogni numero identifica la dimensione di un frame. Espresso o in pixel, o in percentuale, o con un asterisco (divisione equa del rimanente spazio)

**<FRAMESET ROWS="30,30%,\*,\*">: quattro righe, una alta 30 pixel, una alta il 30 per cento dello spazio rimanente, la terza e la quarta si dividono lo spazio rimanente.**

NOFRAMES

Blocco di dati da visualizzare nel caso non si sappiano visualizzare i frame.

## **I tag dei frame (2)**

#### FRAME

Introduce un frame. Attributi:

- <sup>F</sup> SRC: l'URL del documento da visualizzare nel frame.
- ← NAME: il nome del frame, da usare nel target dei link <A>
- <sup>F</sup> FRAMEBORDER, MARGINWIDTH, MARGINHEIGHT: misure di visualizzazione dei margini dei frame
- <sup>F</sup> NORESIZE, SCROLLING: controllano il ridimensionamento e la possibilità di scrolling del frame.

#### IFRAME

<del>FRAMERORDER</del>, MARGINWIDTH, MARGINHEIGHT: misure<br>
FRAMEBORDER, MARGINWIDTH, MARGINHEIGHT: misure<br>
visualizzazione dei margini dei frame<br>
<del>FRAMEBORDER, MARGINWIDTH, MARGINHEIGHT: misure</del><br>
visualizzazione dei margini dei fr Inserisce un frame all'interno di un documento HTML normale (non diviso in frame). Attributi:

- $\div$  Gli stessi di frame
- <sup>F</sup> ALIGN e WIDTH: controllano la posizione e la dimensione del frame rispetto alla pagina.

A seguire: Conclusioni 24/26

## **Conclusioni**

# *WWW* Oggi abbiamo parlato di

- ◆ Il tag HEAD
- ◆ Oggetti e mappe
- $\triangle$  Form
- $\triangle$  Frame

## **Riferimenti**

#### *Wilde's WWW, capitolo 7*

#### **Altri testi:**

- **Altri testi:**<br> **D. Raggett, A. Le Hors, I. Jacobs, HTML 4.01 Specification,**<br>
W3C Recommendation 24 December 1999,<br> **http://www.w3.org/TR/html401**<br> **R. Fielding, Relative Uniform Resource Locator, RFC 1808,**<br>
Jun 1995. <sup>n</sup> D. Raggett, A. Le Hors, I. Jacobs, *HTML 4.01 Specification*, W3C Recommendation 24 December 1999, **http://www.w3.org/TR/html401**
	- <sup>n</sup> R. Fielding, *Relative Uniform Resource Locator*, RFC 1808, Jun 1995.